# **AUTHORIZE DUMPS**

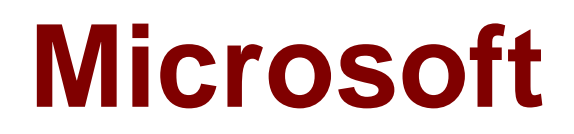

**AZ-400 Exam**

**Azure DevOps**

# **Questions & Answers** (Demo Version - Limited Content)

Thank you for Downloading AZ-400 exam PDF Demo

Get Full File:

https://authorizedumps.com/az-400-exam-dumps/

www.authorizedumps.com

## **Version: 29.0**

#### **Question: 1**

#### HOTSPOT

How should you complete the code to initialize App Center in the mobile application? To answer, select the appropriate options in the answer area.

NOTE: Each correct selection a worth one point.

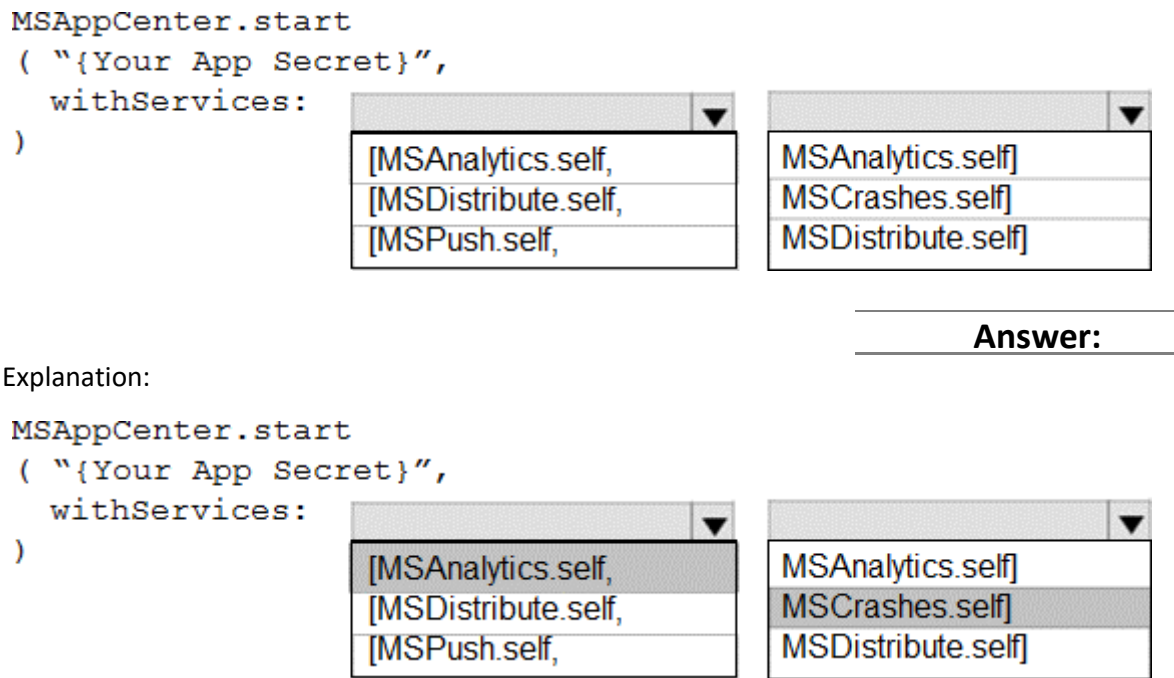

Scenario: Visual Studio App Center must be used to centralize the reporting of mobile application crashes and device types in use.

In order to use App Center, you need to opt in to the service(s) that you want to use, meaning by default no services are started and you will have to explicitly call each of them when starting the SDK.

Insert the following line to start the SDK in your app's AppDelegate class in the didFinishLaunchingWithOptions method.

MSAppCenter.start("{Your App Secret}", withServices: [MSAnalytics.self, MSCrashes.self])

Reference: https://docs.microsoft.com/en-us/appcenter/sdk/getting-started/ios

#### **Question: 2**

#### HOTSPOT

How should you confrere the release retention policy for the investment planning depletions suite? To answer, select the appropriate options in the answer area.

NOTE: Each correct selection is worth one point.

Required secrets:

 $\blacktriangledown$ Certificate Personal access token **Shared Access Authorization token** Username and password

Storage location:

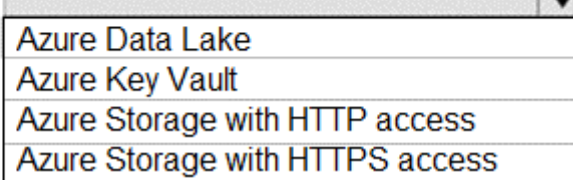

**Answer:**

Explanation:

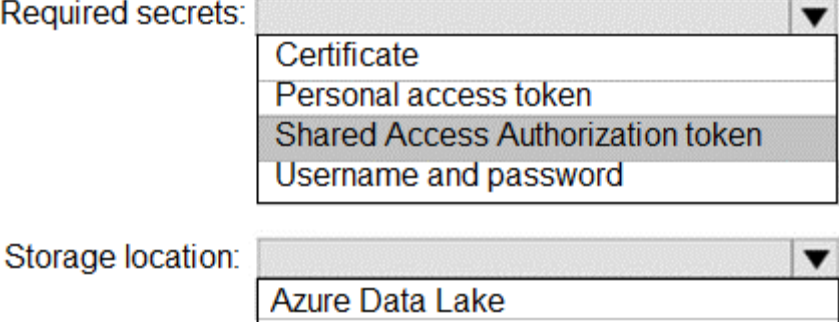

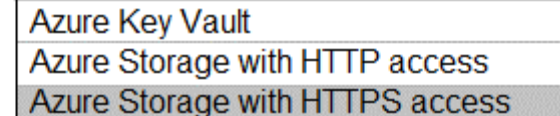

Every request made against a storage service must be authorized, unless the request is for a blob or container resource that has been made available for public or signed access. One option for authorizing a request is by using Shared Key.

Scenario: The mobile applications must be able to call the share pricing service of the existing retirement fund management system. Until the system is upgraded, the service will only support basic authentication over HTTPS.

The investment planning applications suite will include one multi-tier web application and two iOS mobile application. One mobile application will be used by employees; the other will be used by customers.

Reference: https://docs.microsoft.com/en-us/rest/api/storageservices/authorize-with-shared-key

#### **Question: 3**

HOTSPOT

You need to configure a cloud service to store the secrets required by the mobile applications to call the share.

What should you include in the solution? To answer, select the appropriate options m the answer ate», NOTE: Each correct selection is worth one point.

Required secrets:

Certificate Personal access token Shared Access Authorization token Username and password

Storage location:

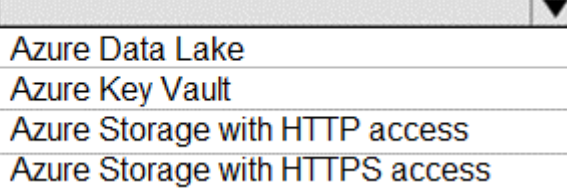

**Answer:**

Explanation:

Required secrets:

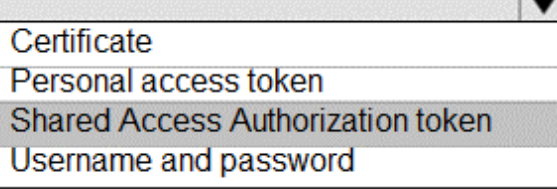

Storage location:

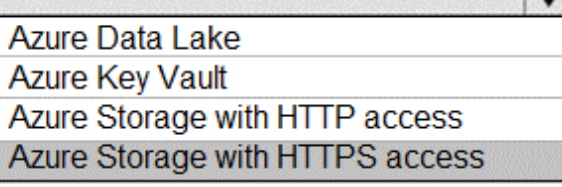

Every request made against a storage service must be authorized, unless the request is for a blob or container resource that has been made available for public or signed access. One option for authorizing a request is by using Shared Key.

Scenario: The mobile applications must be able to call the share pricing service of the existing retirement fund management system. Until the system is upgraded, the service will only support basic authentication over HTTPS.

The investment planning applications suite will include one multi-tier web application and two iOS mobile application. One mobile application will be used by employees; the other will be used by customers.

Reference: https://docs.microsoft.com/en-us/rest/api/storageservices/authorize-with-shared-key

#### **Question: 4**

To resolve the current technical issue, what should you do to the Register-AzureRmAutomationDscNode command?

A. Change the value of the ConfigurationMode parameter.

B. Replace the Register-AzureRmAutomationDscNode cmdlet with Register-AzureRmAutomationScheduledRunbook

C. Add the AllowModuleOverwrite parameter.

D. Add the DefaultProfile parameter.

**Answer: A**

Explanation:

Change the ConfigurationMode parameter from ApplyOnly to ApplyAndAutocorrect.

The Register-AzureRmAutomationDscNode cmdlet registers an Azure virtual machine as an APS Desired State Configuration (DSC) node in an Azure Automation account.

Scenario: Current Technical Issue

The test servers are configured correctly when first deployed, but they experience configuration drift over time. Azure Automation State Configuration fails to correct the configurations.

Azure Automation State Configuration nodes are registered by using the following command.

#### www.authorizedumps.com

Register-AzureRmAutomationDscNode

-ResourceGroupName 'TestResourceGroup'

-AutomationAccountName 'LitwareAutomationAccount'

- $-AzureVMName$   $$vmanme$
- -ConfigurationMode 'ApplyOnly'

Reference: https://docs.microsoft.com/en-us/powershell/module/azurerm.automation/registerazurermautomationdscnode?view=azurermps-6.13.0

#### **Question: 5**

What should you use to implement the code quality restriction on the release pipeline for the investment planning applications suite?

- A. a trigger
- B. a pre deployment approval
- C. a post-deployment approval
- D. a deployment gate

Explanation:

**Answer: D**

#### **Thank You for trying AZ-400 PDF Demo**

https://authorizedumps.com/az-400-exam-dumps/

### Start Your AZ-400 Preparation

[Limited Time Offer] Use Coupon "SAVE20 " for extra 20% discount the purchase of PDF file. Test your AZ-400 preparation with actual exam questions